# **CA Nimsoft® Unified Reporter ™**

## **Release Notes 7.0**

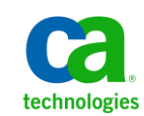

## **Document Revision History**

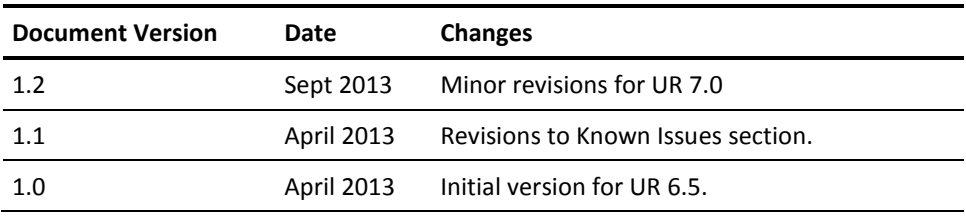

## **Legal Notices**

Copyright © 2013, CA. All rights reserved.

#### **Warranty**

The material contained in this document is provided "as is," and is subject to being changed, without notice, in future editions. Further, to the maximum extent permitted by applicable law, Nimsoft LLC disclaims all warranties, either express or implied, with regard to this manual and any information contained herein, including but not limited to the implied warranties of merchantability and fitness for a particular purpose. Nimsoft LLC shall not be liable for errors or for incidental or consequential damages in connection with the furnishing, use, or performance of this document or of any information contained herein. Should Nimsoft LLC and the user have a separate written agreement with warranty terms covering the material in this document that conflict with these terms, the warranty terms in the separate agreement shall control.

#### **Technology Licenses**

The hardware and/or software described in this document are furnished under a license and may be used or copied only in accordance with the terms of such license.

No part of this manual may be reproduced in any form or by any means (including electronic storage and retrieval or translation into a foreign language) without prior agreement and written consent from Nimsoft LLC as governed by United States and international copyright laws.

### **Restricted Rights Legend**

If software is for use in the performance of a U.S. Government prime contract or subcontract, Software is delivered and licensed as "Commercial computer software" as defined in DFAR 252.227-7014 (June 1995), or as a "commercial item" as defined in FAR 2.101(a) or as "Restricted computer software" as defined in FAR 52.227-19 (June 1987) or any equivalent agency regulation or contract clause. Use, duplication or disclosure of Software is subject to Nimsoft LLC's standard commercial license terms, and non-DOD Departments and Agencies of the U.S. Government will receive no greater than Restricted Rights as defined in FAR 52.227-19(c)(1-2) (June 1987). U.S. Government users will receive no greater than Limited Rights as defined in FAR 52.227-14 (June 1987) or DFAR 252.227-7015 (b)(2) (November 1995), as applicable in any technical data.

#### **Trademarks**

Nimsoft is a trademark of CA.

Adobe®, Acrobat®, Acrobat Reader®, and Acrobat Exchange® are registered trademarks of Adobe Systems Incorporated.

Intel® and Pentium® are U.S. registered trademarks of Intel Corporation.

Java(TM) is a U.S. trademark of Sun Microsystems, Inc.

Microsoft® and Windows® are U.S. registered trademarks of Microsoft Corporation.

Netscape(TM) is a U.S. trademark of Netscape Communications Corporation.

Oracle® is a U.S. registered trademark of Oracle Corporation, Redwood City, California.

UNIX® is a registered trademark of the Open Group.

ITIL® is a Registered Trade Mark of the Office of Government Commerce in the United Kingdom and other countries.

All other trademarks, trade names, service marks and logos referenced herein belong to their respective companies.

For information on licensed and public domain software, see the *Nimsoft Monitor Third-Party Licenses and Terms of Use* document at[: http://docs.nimsoft.com/prodhelp/en\\_US/Library/index.htm?toc.htm?1981724.html.](http://docs.nimsoft.com/prodhelp/en_US/Library/index.htm?toc.htm?1981724.html)

## **Contact CA Nimsoft**

### **Contact CA Support**

For your convenience, CA Technologies provides one site where you can access the information that you need for your Home Office, Small Business, and Enterprise CA Technologies products. At [http://ca.com/support,](http://www.ca.com/support) you can access the following resources:

- Online and telephone contact information for technical assistance and customer services
- Information about user communities and forums
- Product and documentation downloads
- CA Support policies and guidelines
- Other helpful resources appropriate for your product

### **Providing Feedback About Product Documentation**

Send comments or questions about CA Technologies Nimsoft product documentation to [nimsoft.techpubs@ca.com.](mailto:nimsoft.techpubs@ca.com)

To provide feedback about general CA Technologies product documentation, complete our short customer survey which is available on the CA Support website at [http://ca.com/docs.](http://www.ca.com/docs)

## **Contents**

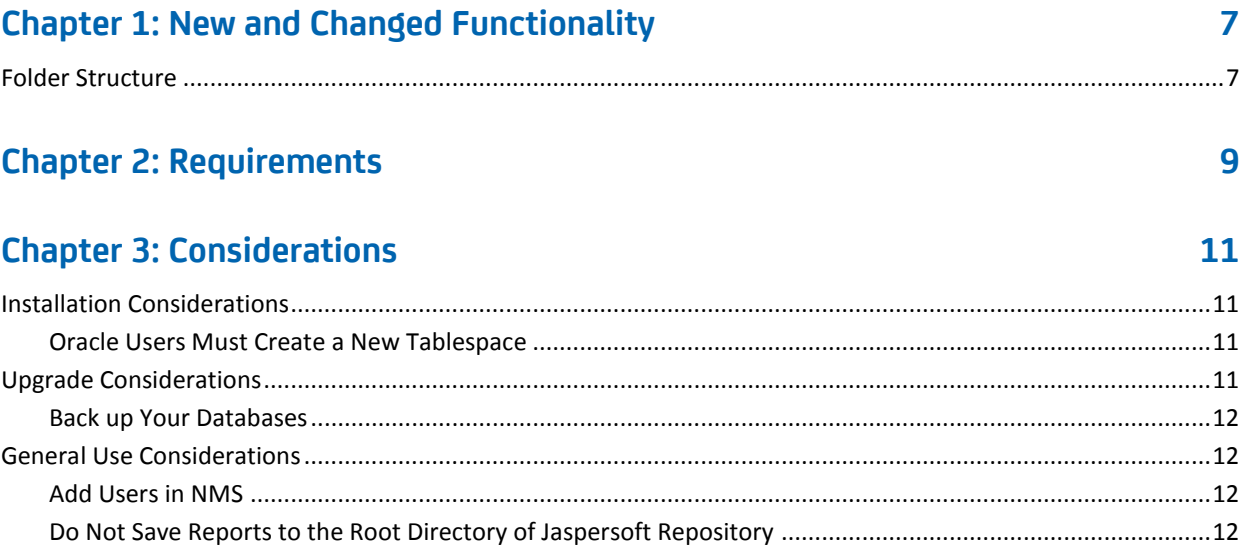

## **Chapter 4: Known Issues**

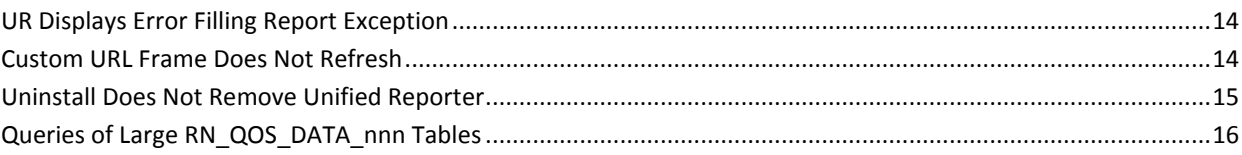

13

## <span id="page-6-0"></span>**Chapter 1: New and Changed Functionality**

This section summarizes the new and changed functionality in Unified Reporter (UR) 7.0.

### **Usability**

- JasperReports Server Pro 5.2.0 upgrade
- UR ad hoc reports now support time-series data.

This section contains the following topics:

[Folder Structure](#page-6-1) (see page 7)

## <span id="page-6-1"></span>**Folder Structure**

Nimsoft Monitor out-of-box (OOB) reports in the repository are consolidated under the folder Public > Nimsoft Monitor. Folders are automatically created for accounts when account contact users log in for the first time.

When you upgrade from a version of UR prior to v6.5, the OOB reports are automatically placed under Public > Nimsoft Monitor, and removed from the former location in the directory structure.

## <span id="page-8-0"></span>**Chapter 2: Requirements**

To improve accuracy and provide the most current information possible, system requirements are now provided at [support.nimsoft.com.](http://support.nimsoft.com/) This section provides links to online resources, and additional information that is not at the Support site.

- For a list of supported operating systems, databases, and browsers, see the *Nimsoft Compatibility Matrix* at: [http://support.nimsoft.com/downloads/doc/NMSCompatibility\\_SupportMatrix\\_cur](http://support.nimsoft.com/downloads/doc/NMSCompatibility_SupportMatrix_current.pdf) [rent.pdf.](http://support.nimsoft.com/downloads/doc/NMSCompatibility_SupportMatrix_current.pdf)
- For information on components that are no longer supported or that have limited support, see the *Nimsoft End of Sales & Support* document at: http://support.nimsoft.com/Files/Announcement/current - end of sales announ [cement.pdf.](http://support.nimsoft.com/Files/Announcement/current_-_end_of_sales_announcement.pdf)

**Note**: You must have a login to access the Support site. You can request one by emailing support@nimsoft.com.

## <span id="page-10-0"></span>**Chapter 3: Considerations**

This chapter describes characteristics found in this release that affect the installation, upgrade, localization, or general behavior of UR.

This section contains the following topics:

[Installation Considerations](#page-10-1) (see page 11) [Upgrade Considerations](#page-10-3) (see page 11) [General Use Considerations](#page-11-1) (see page 12)

## <span id="page-10-1"></span>**Installation Considerations**

UR v7.0 is designed to install on UMP v7.0, and cannot be installed on prior UMP versions.

Refer to the *UR Installation Guide*, available at [docs.nimsoft.com,](http://docs.nimsoft.com/) for details on installing UR.

## <span id="page-10-2"></span>**Oracle Users Must Create a New Tablespace**

### **Valid for first-time installations**

When you install UR for the first time, the installer guides you through setting up a database connection. If Oracle is your database provider, the installer prompts you to enter a username and password for an Oracle tablespace. You *cannot* use the same username and password from the NM installation, or the UR installer will display a warning message, and not allow you to proceed.

To complete the UR installation, you must create a new username and password on the Oracle server, and enter this username and password in the Database Connection panel of the installer.

## <span id="page-10-3"></span>**Upgrade Considerations**

This section describes characteristics, if any, that affect upgrading to this version of UR.

The supported upgrade path for UR is available in the Nimsoft Compatibility Support Matrix online at: [Compatibility Matrix.](http://support.nimsoft.com/downloads/doc/NMSCompatibility_SupportMatrix_current.pdf)

### <span id="page-11-0"></span>**Back up Your Databases**

Before you upgrade, it is recommended that you back up the NIS database and the UR repository database. Backing up these databases ensures that your monitoring data, and any Unified Reports you have created can be restored.

**Note**: The default NIS database name is *NimsoftSLM.* The default UR repository database name is *jasperserver* in UR 1.9, and *unifiedreporter* in versions of UR 6.5 and later.

## <span id="page-11-1"></span>**General Use Considerations**

The following sections describe limitations or important characteristics of UR.

## <span id="page-11-2"></span>**Add Users in NMS**

Unified Reporter (UR) users must be added in NMS with Infrastructure Manager.

The UR web application (JasperReports Server Pro) provides a way to add users. However, authentication is handled by NMS. If you add a user in UR and then try to log in with that user name, it will not work. Add the user in NMS using Infrastructure Manager, and then log in to UR.

## <span id="page-11-3"></span>**Do Not Save Reports to the Root Directory of Jaspersoft Repository**

If you are logged in to UR or iReport as an administrative user, and save a report under the root directory of the repository, an error may occur if you then edit the report.

**Important!** Do not save reports to the root directory of the UR repository.

## <span id="page-12-0"></span>**Chapter 4: Known Issues**

This section summarizes known issues in the product, and provides additional details or workarounds in some cases.

The following are known issues in this release:

### **Usability**

- Multi-byte characters are lost when exported to PDF in Unified Reporter
- Cannot create a custom field based on fields with null values
- No warning message is displayed when empty data is entered for a pre-filter with *contains* operation.

### **Localization**

- JPN: Error message is garbled when ad hoc view is saved.
- Notifications of successful import or export are not localized.
- Column headings and list items of longer strings are truncated in some languages.
- Grouped date formats are not localized in crosstab reports when grouped by Month or Quarter.
- The labels *Totals* and *Total* are not localized in charts created in the Ad Hoc View designer.

This section contains the following topics:

[UR Displays Error Filling Report Exception](#page-13-0) (see page 14) [Custom URL Frame Does Not Refresh](#page-13-1) (see page 14) [Uninstall Does Not Remove Unified Reporter](#page-14-0) (see page 15) [Queries of Large RN\\_QOS\\_DATA\\_nnn Tables](#page-15-0) (see page 16)

## <span id="page-13-0"></span>**UR Displays Error Filling Report Exception**

#### **Symptom:**

In UR, I see the following error message:

### **com.jaspersoft.jasperserver.api.JSException: Error filling report**

#### **Solution:**

This error message may occur if:

- You do not have Nimsoft Service Desk (NSD) installed, and run an NSD report.
- NSD is installed, but the wasp probe is not configured correctly.

If you have NSD installed, use the following steps to edit the wasp in Raw Configure.

#### Follow these steps:

- 1. Open Infrastructure Manager, and locate the wasp probe under the **Service** node.
- 2. Open the wasp probe in Raw Configure.
- 3. Expand the **webapps/jasperserver-pro** section, and locate the nsdgtw key.
- 4. Edit the value of the nsdgtw key to be the address of the nsdgtw probe as it is displayed in the Infrastructure Manager **Address** column.
- 5. Restart the wasp probe.

## <span id="page-13-1"></span>**Custom URL Frame Does Not Refresh**

If you create a dashboard and add a custom URL, you have the option of selecting an auto-refresh interval for the custom URL frame. Due to a known limitation with JasperReports, if you select an auto-refresh interval, the frame will attempt to refresh at the interval you specify, but will not successfully refresh. In addition, whether you select an auto-refresh interval, or accept the default **Manual Only** refresh, the custom URL frame will not successfully refresh when you click the refresh button.

Therefore, if you use a custom URL in a dashboard, it is recommended that you:

- Do *not* select an auto-refresh interval
- Avoid clicking the refresh button

If you do click the refresh button, you can reload the dashboard and then the custom URL frame will display correctly again.

## <span id="page-14-0"></span>**Uninstall Does Not Remove Unified Reporter**

#### **Symptom:**

I ran the UR uninstaller, but UR is still installed on my system.

### **Solution:**

This may happen if you enter an invalid password when running the uninstaller. You can verify that UR is still installed by pointing your browser to http://<*ump\_server*>:<*port*>/jasperserver-pro. If the application loads, then UR is still installed. You can also verify that UR is still installed by opening UR in UMP and running a report. If the report runs successfully, UR is installed.

**Note:** iReport is not uninstalled by the UR uninstaller. On Windows you can uninstall iReport by using the iReport uninstaller, accessed from the Start menu (JasperSoft > iReport-Professional > Uninstall). On Linux or Solaris, remove the directory that contains the iReport files.

#### **To manually remove UR files:**

- 1. Open Infrastructure Manager.
- 2. In the tree view, click on the robot for the hub where UMP and UR are installed.
- 3. Right-click the wasp probe in the top-right pane and choose **Deactivate** from the pop-up menu.
- 4. Remove UR from the wasp probe by following these steps:
	- a. Click the wasp probe to select it.
	- b. Press <Ctrl> and right-click the wasp probe, then choose **Raw Configure** from the pop-up menu.
	- c. Expand the webapps node.
	- d. Click the jasperserver-pro folder to select it.
	- e. Click **Delete Section**.
- 5. Remove the following files if present from the robot where UR was deployed:
	- <nimsoft>/probes/service/wasp/tmp
	- <nimsoft>/probes/service/wasp/bin
	- <nimsoft>/probes/service/wasp/tmp\_jasper.zip
	- <nimsoft>/probes/service/wasp/webapps/jasperserver-pro
	- <nimsoft>/probes/service/wasp/webapps/jasperserver-pro.war
- 6. Activate the wasp probe.

**Note:** This does not delete the database tables created by JasperServer Pro (prefixed with JI) or the stored procedures (prefixed with spn\_js). The UR uninstaller also does not delete the database tables.

## <span id="page-15-0"></span>**Queries of Large RN\_QOS\_DATA\_nnn Tables**

When executing queries of large RN\_QOS\_DATA\_nnnn tables (larger than 10,000 rows) and using MySQL, the table\_id and sampletime columns should always be included. This is because the RN\_QOS\_DATA\_nnn tables in MySQL have only a single compound index on the table\_id and sampletime columns.